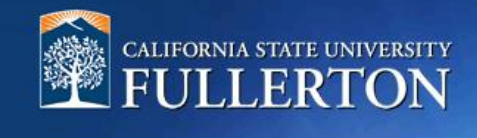

# **Approval Process**

# **Table of Contents**

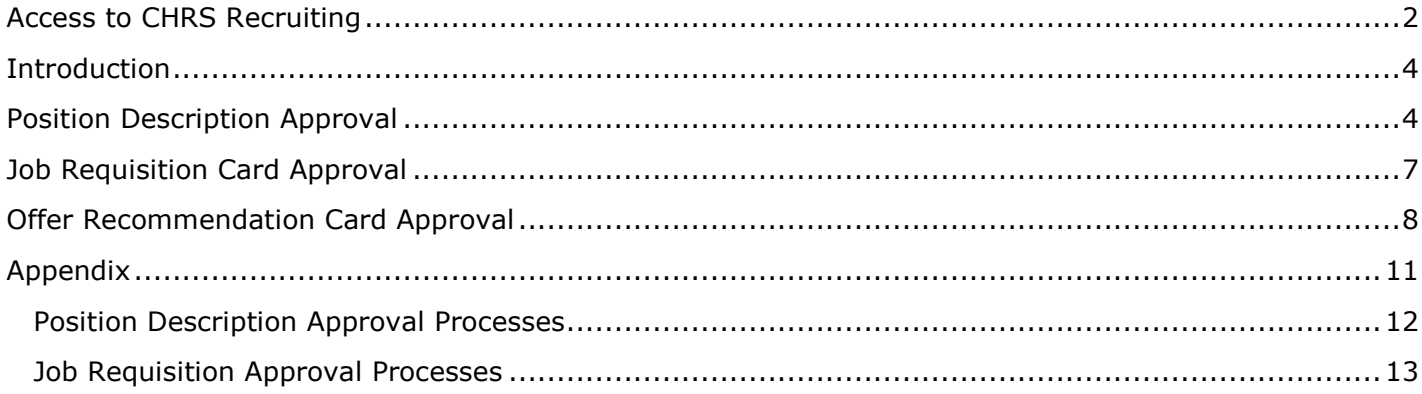

### <span id="page-1-0"></span>**Access to CHRS Recruiting**

The CHRS Recruiting system is a single system that serves all CSU campuses. Your campus user name and password identify you as an internal CSU user. Only internal users can access the system.

SSO stands for single sign-on, also known as our campus portal. With SSO enabled, you do not need to log in to separate websites because you have already logged in to the CSU intranet.

Depending on your user role, there are fields shown throughout this guide that are accessible for your review. If you need to change your user role or access in CHRS Recruiting, the IT HR Access Request Form (ARF) must be completed. The Department IT Coordinator (DITC) will typically complete the IT HR ARF for new employees. Current employees who need to change their access must also submit an IT HR ARF; check with your department for guidance.

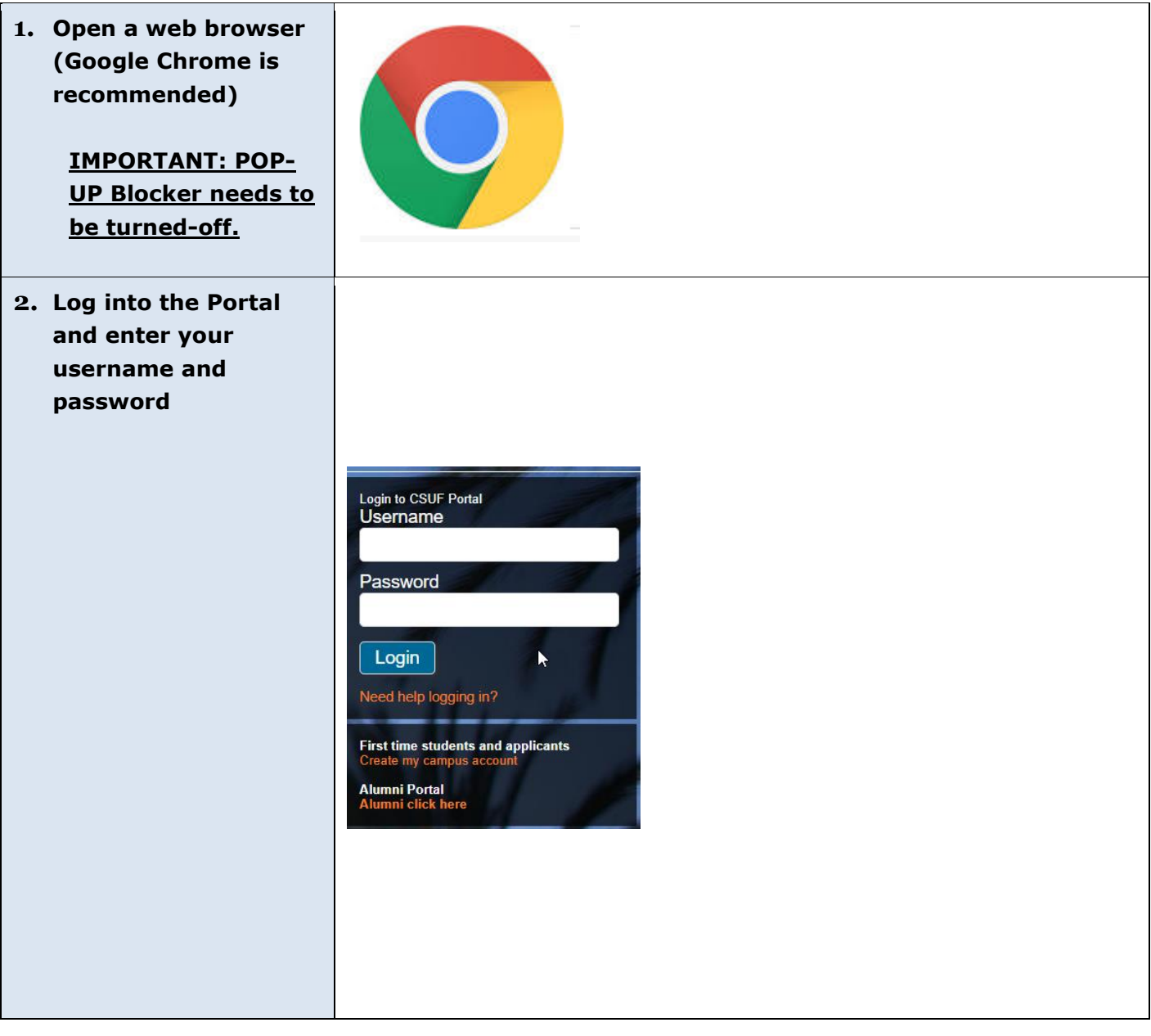

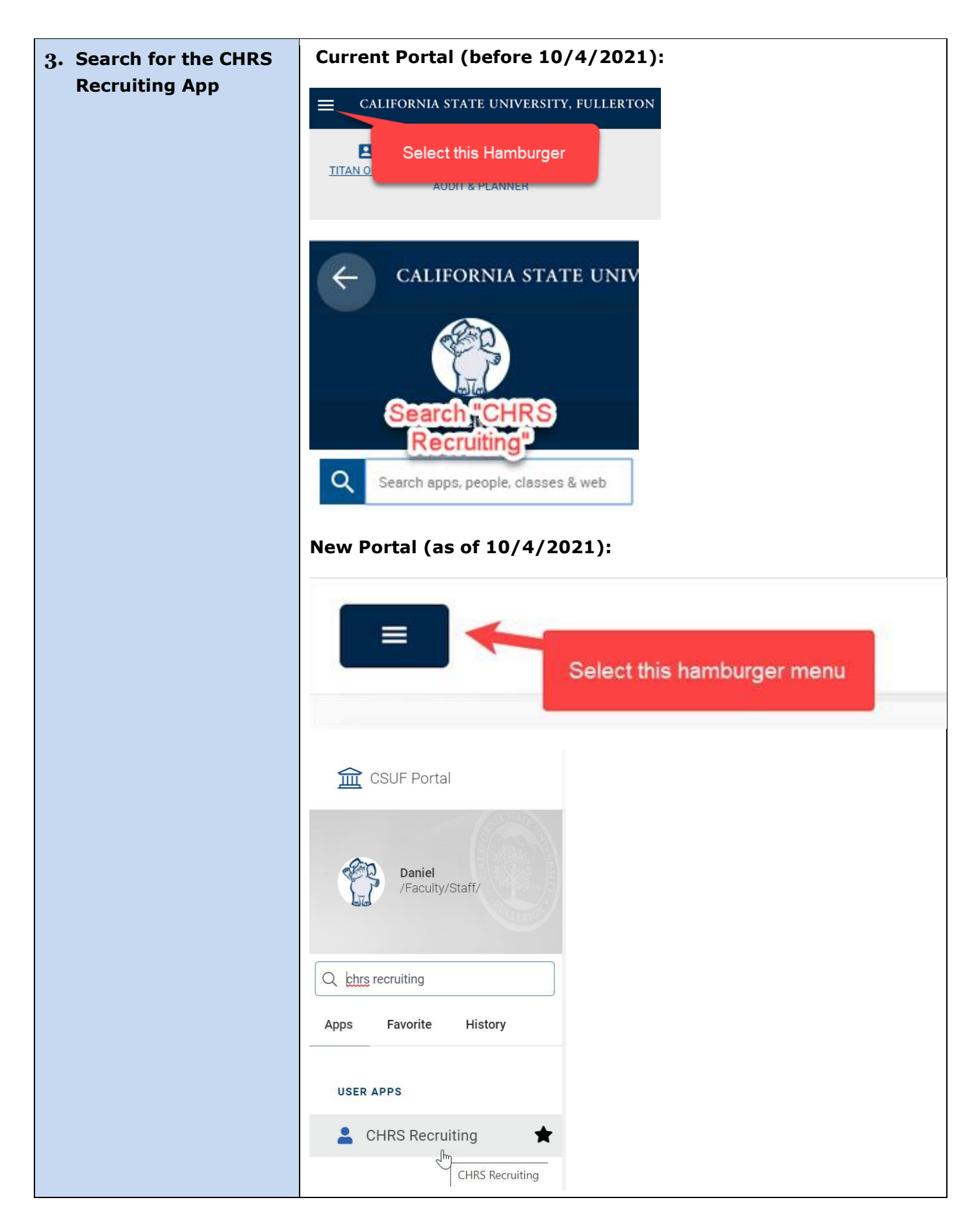

## <span id="page-3-0"></span>**Introduction**

This guide will navigate you through the approval processes for the Position Description, Job Requisition Card and Offer Recommendation Card. You will select the appropriate approval process depending on the number of approval levels for your area.

## <span id="page-3-1"></span>**Position Description Approval**

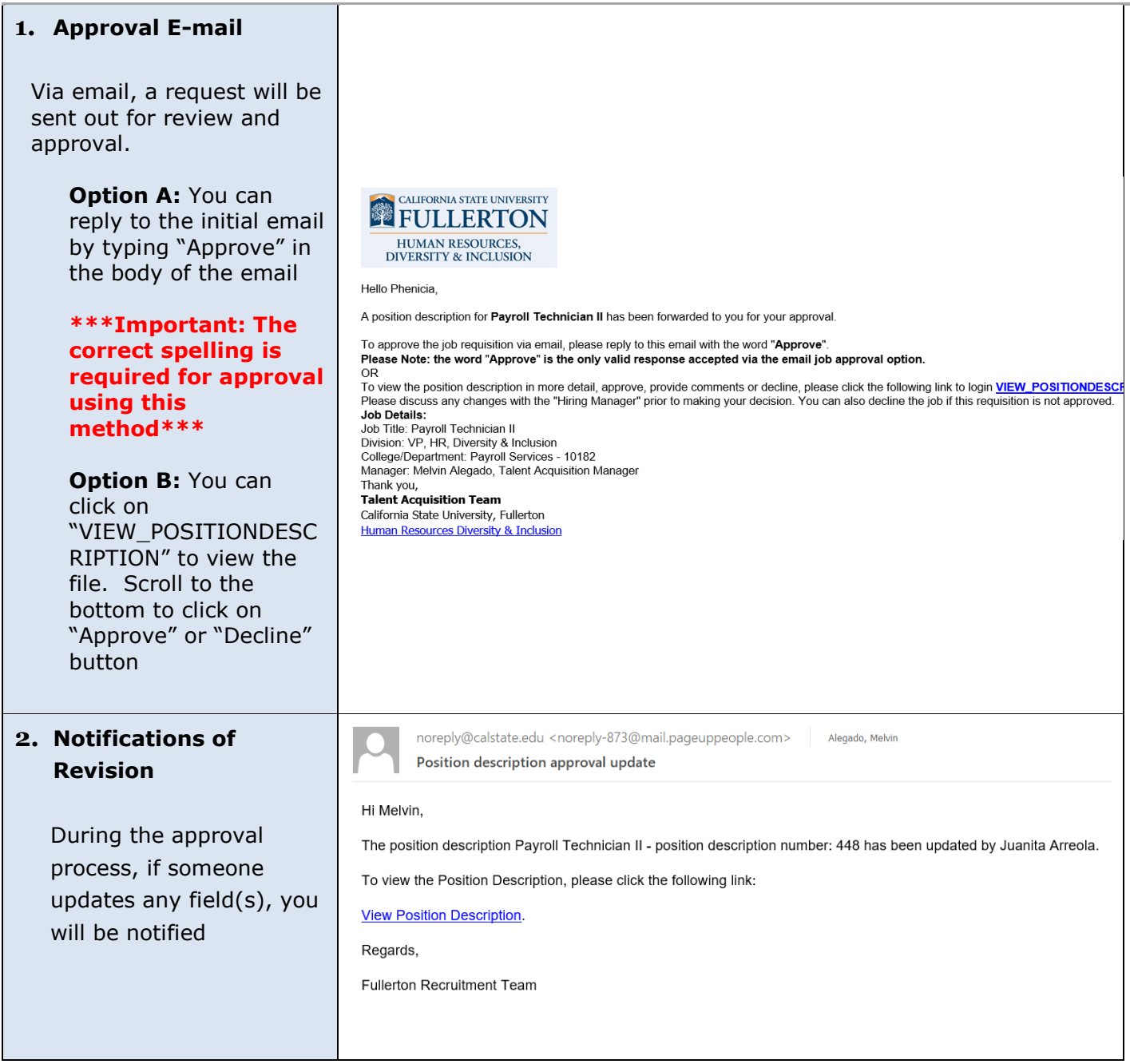

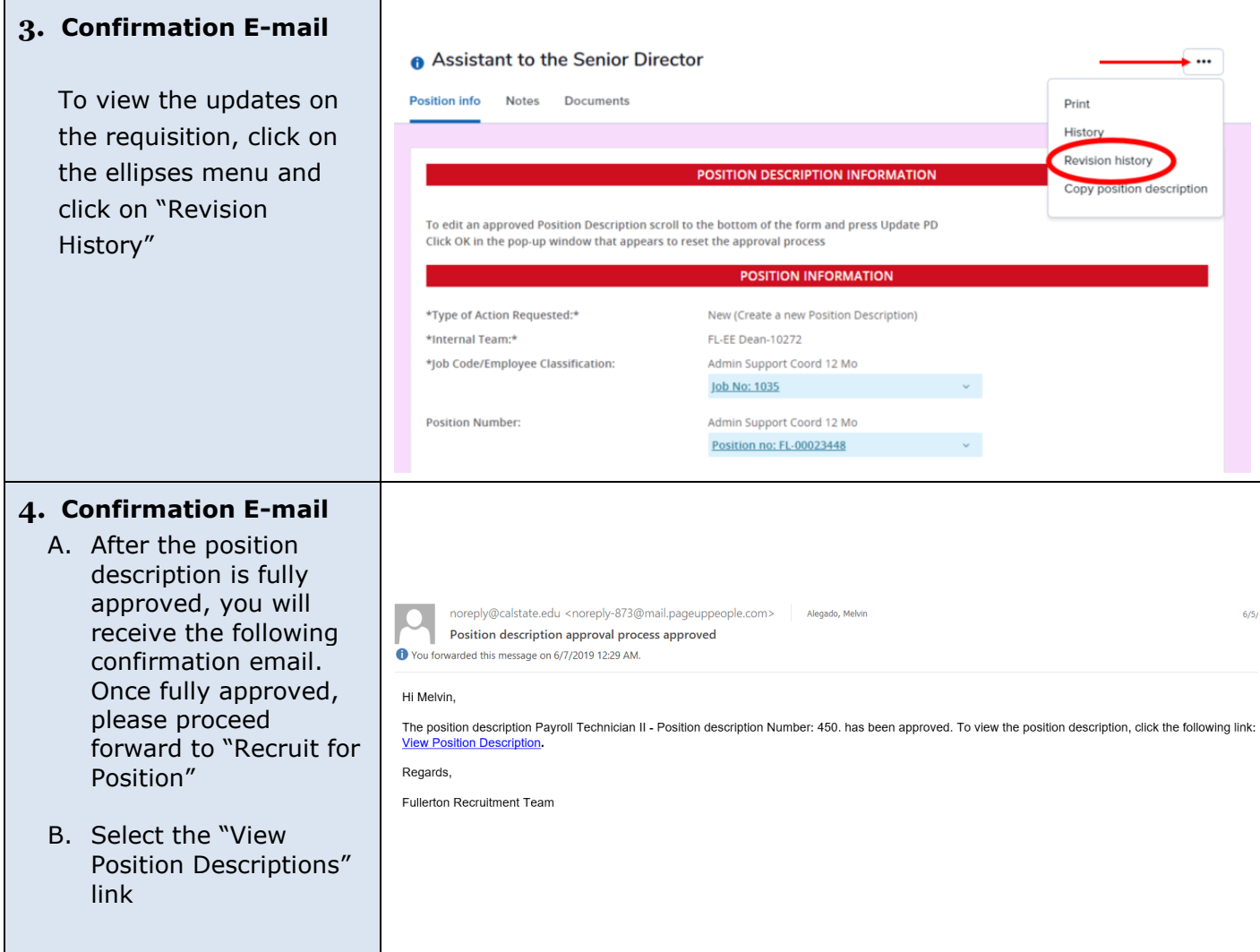

#### **5. Campus Login**

- C. Select "Fullerton" for campus login
- D. Enter your username and password

**The California<br>State University** csu

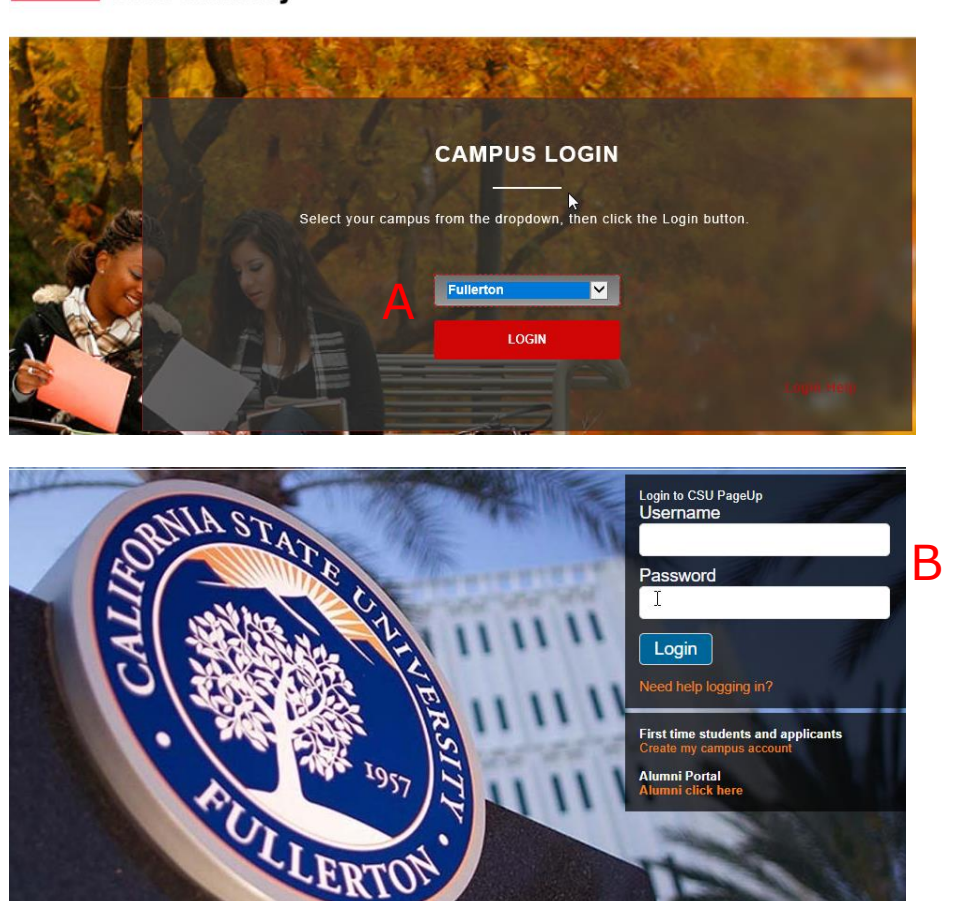

#### **6. Recruit for Position**

- A. The approved position description will be displayed.
- B. Select the "Recruit for Position" button. This will open the job requisition card to recruit/post this position

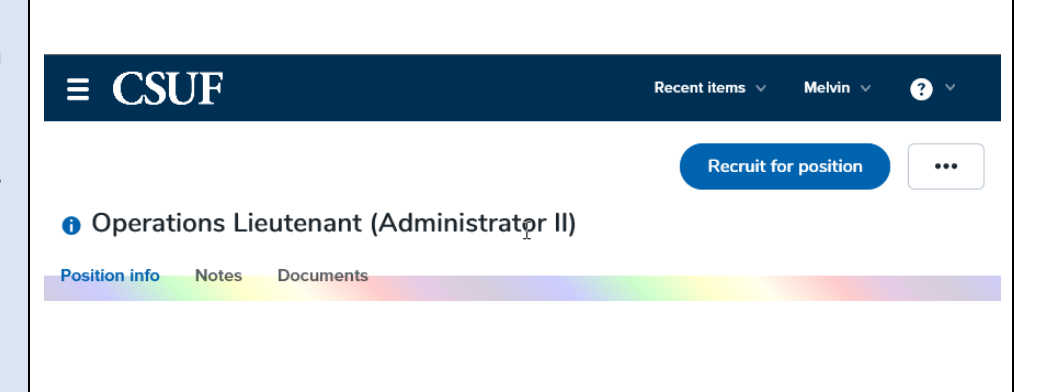

# <span id="page-6-0"></span>**Job Requisition Card Approval**

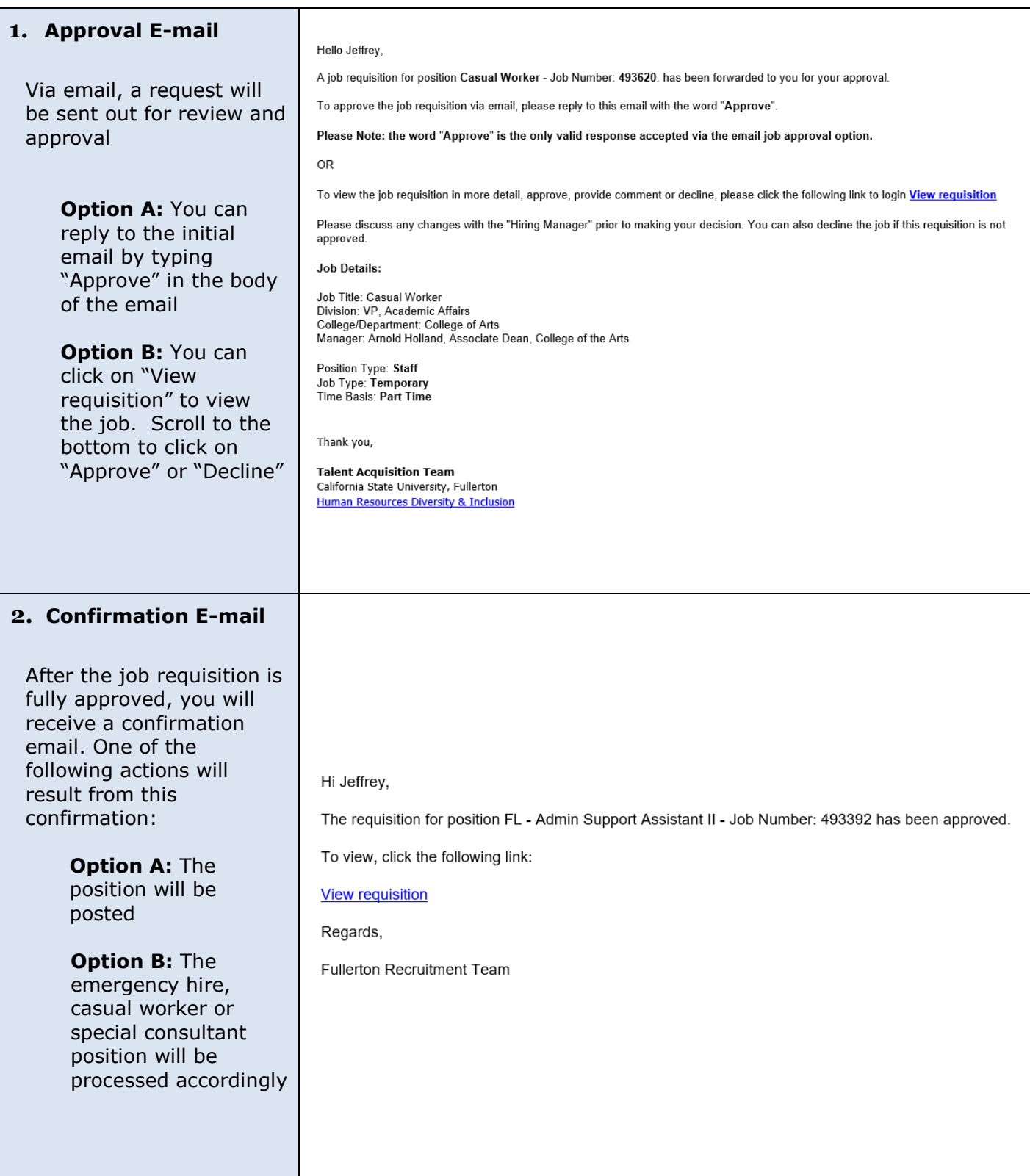

## <span id="page-7-0"></span>**Offer Recommendation Card Approval**

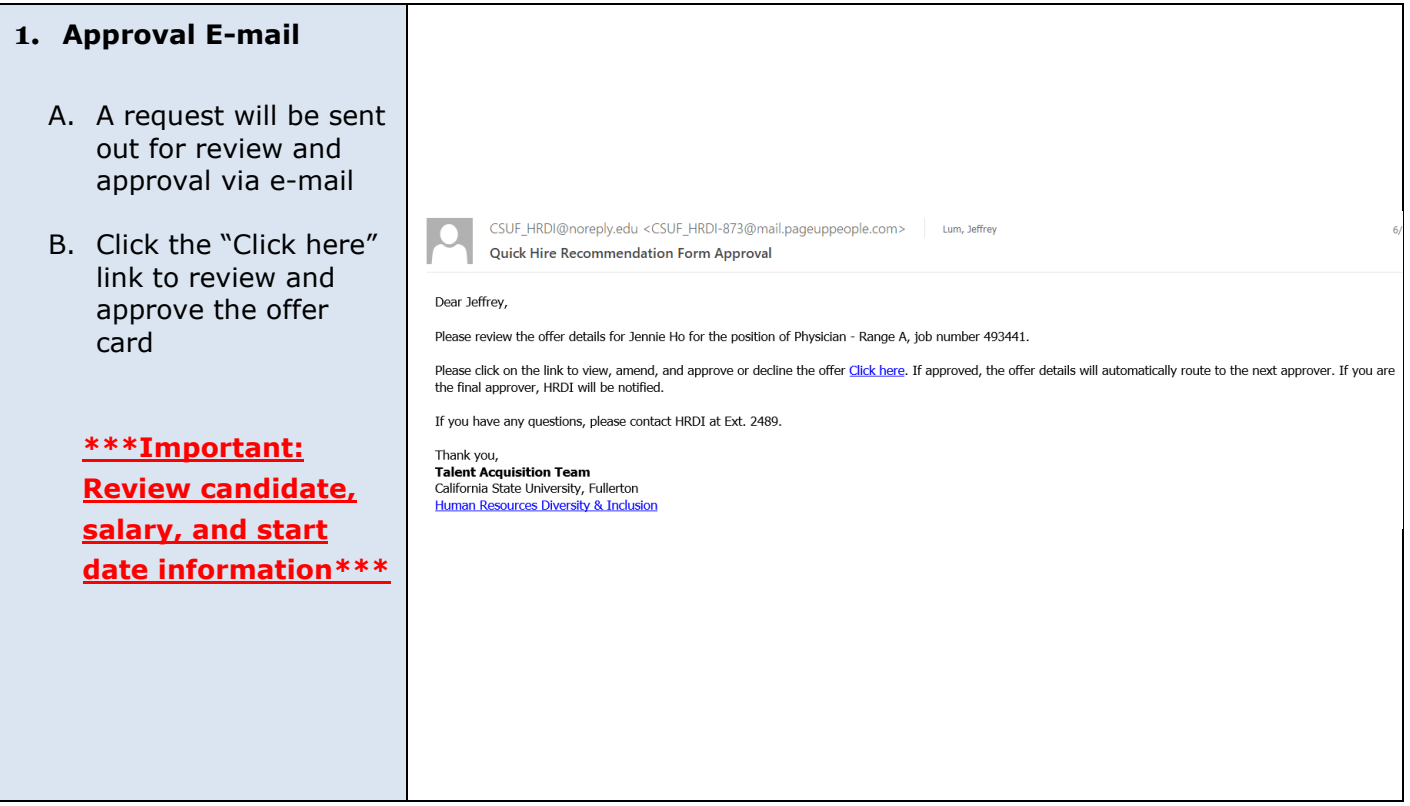

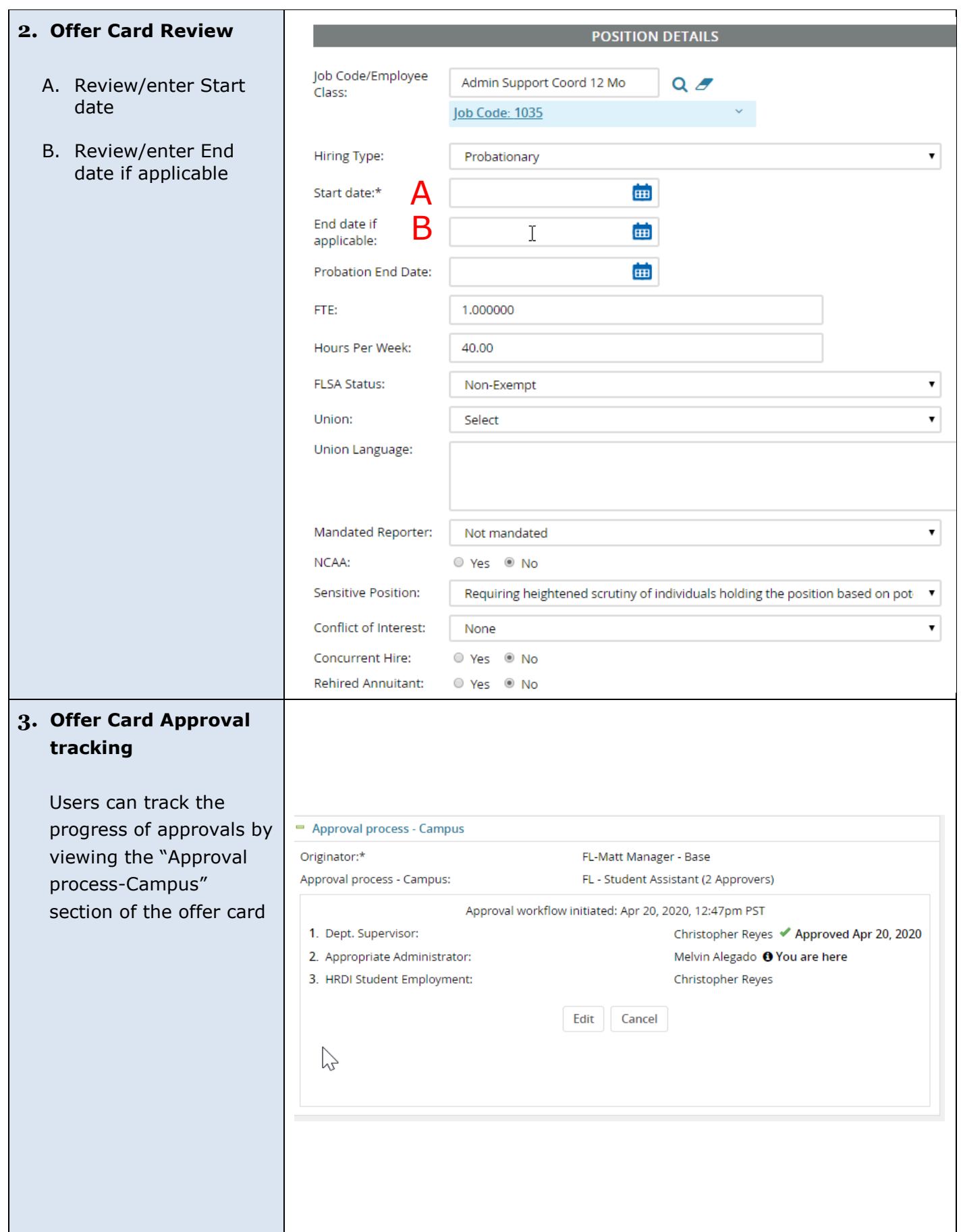

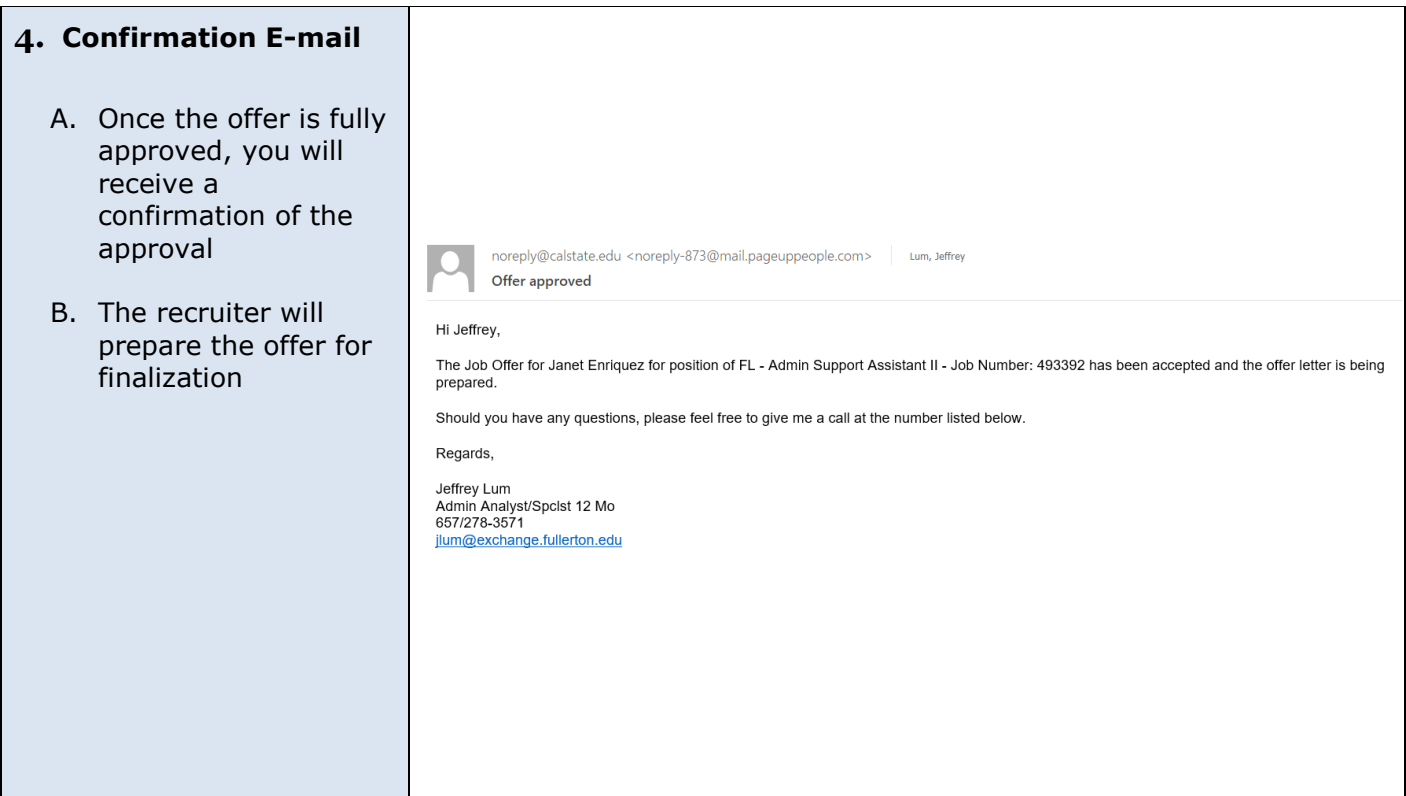

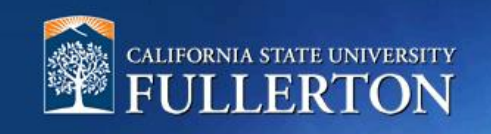

# <span id="page-10-0"></span>**Appendix**

- <span id="page-11-0"></span>FL – PD Approval (HRDI Only)
- FL PD Approval (Staff/MPP) Dept Head
- FL PD Approval (Staff/MPP) No Dept Head

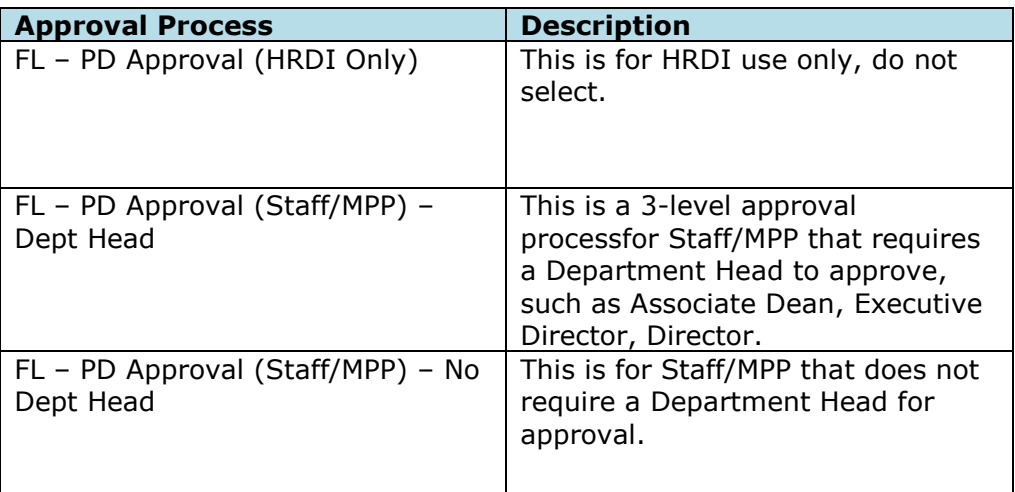

- <span id="page-12-0"></span>FL – Quick Hire
- FL Staff MPP
- FL –HRDI USE ONLY

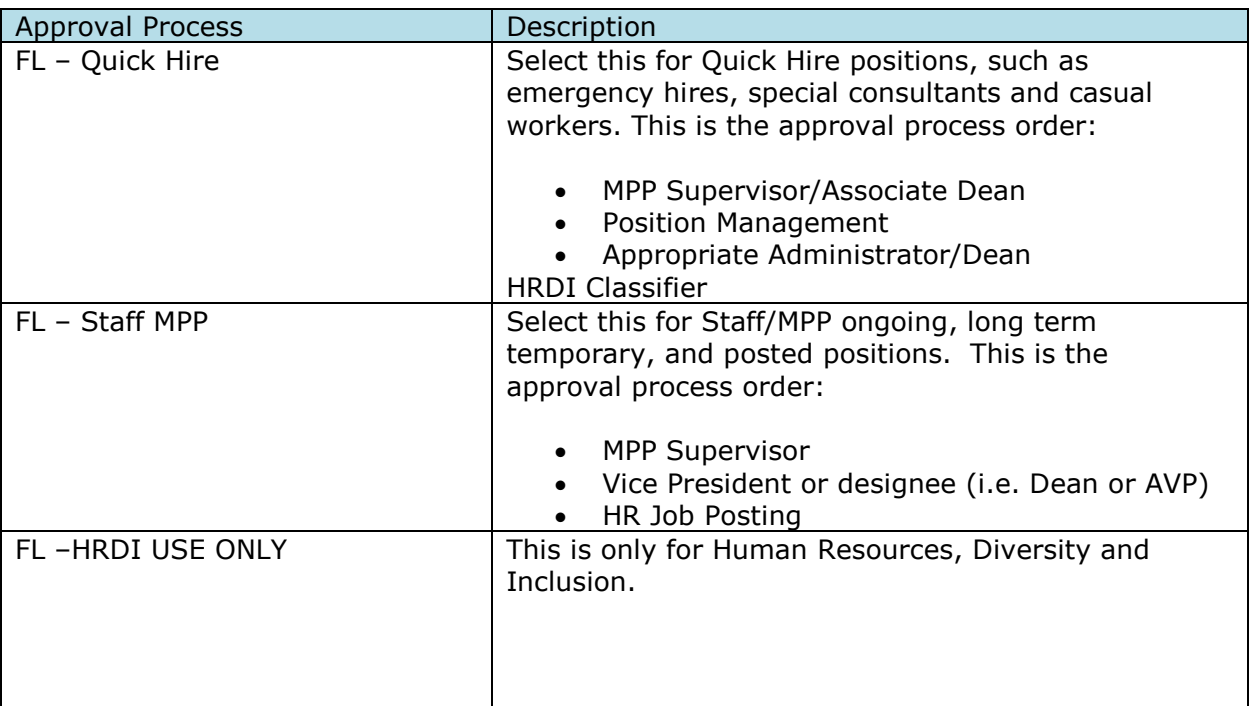